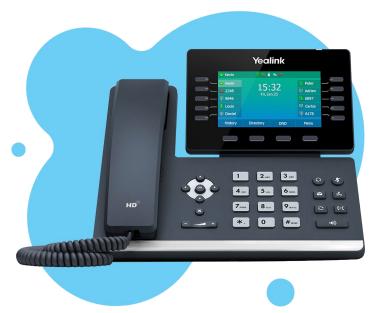

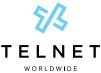

## Yealink T54W

User Guide

### **Table of Contents**

| Dialing                            | 2 |
|------------------------------------|---|
| Dial phone number or extension     | 2 |
| Your Phone Calling Features        | 2 |
| Basics                             | 2 |
| Change Views                       | 2 |
| End Calls                          | 2 |
| Hold Calls                         | 2 |
| Transfer Calls                     | 2 |
| Transfer Call Direct to Voicemail  | 2 |
| Conference Calls                   | З |
| Forward Calls                      | З |
| Intercom                           | 3 |
| Do Not Disturb                     | 3 |
| Menu                               | 3 |
| Redial                             | 3 |
| Park and Unpark Calls (If Enabled) | 4 |
| Broadcast Paging and               |   |
| Intercom Features                  | 4 |
| Broadcast Paging                   | 4 |
| Intercom                           | 4 |
| Viewing Recent Calls               | 4 |
| View Recent Calls List             | 4 |
| Directory                          | 4 |
| View Organization Directory        | 4 |
| Busy Lamp Field (BLF)              | 4 |
| View Phone Status                  | 4 |
| Speed Dial                         | 4 |
| Intercept Call Ringing to BLF      | 4 |
| Transfer Call to BLF               | 4 |
| Speed Dial Keys                    | 5 |
| Line Appearances                   | 5 |
| Contact Center Call Queues         | 5 |
| Log In to a Call Queue             | 5 |

| Log Out of a Call Queue                                | 5 |
|--------------------------------------------------------|---|
| Change Your Agent State to Unavailable While Logged In | 5 |
| After Ending a Call                                    | 5 |
| Hoteling                                               | 5 |
| Log In to an Open Desk Phone                           | 5 |
| Log Out of an Open Desk Phone                          | 5 |
| Additional Phone Features                              | 6 |
| Muting the Microphone                                  | 6 |
| Change Volume                                          | 6 |
| Change Ringtone                                        | 6 |
| Access Voice Messages                                  | 6 |
| Call Forwarding                                        | 6 |
| Activate Call Forwarding                               | 6 |
| Deactivate Call Forwarding                             | 6 |
| Call Waiting                                           | 7 |
| Activate Call Waiting for All Calls                    | 7 |
| Deactivate Call Waiting for All Calls                  | 7 |
| Cancel Call Waiting for a Single Call                  | 7 |
| Speed Dial 8 (1-digit codes)                           |   |
| Set Up/Update Speed Dial 8 (1-Digit Codes)             | 7 |
| Place Call Using Speed Dial 8                          | 7 |
| Speed Dial 100 (If Enabled)                            | 7 |
| Set Up/Update Speed Dial 100 (2-Digit Codes)           | 7 |
| Place Call Using Speed Dial 100                        | 7 |
| Initial Voicemail Set Up                               | 8 |
| Access Voicemail and Voice Portal                      | 8 |
| From Your Own Phone                                    | 8 |
| From Another Phone Within Your Group                   | 8 |
| From a Phone Outside of Your Group                     | 8 |
| Voice Messaging Main Menu                              | 9 |
| "Play Message" options                                 | 9 |
| Voice Portal Main Menu                                 | 9 |

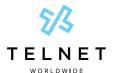

## **Dialing**

## Dial phone number or extension

Lift your handset and dial the phone number, (OR, with handset on-hook, dial number and press Call). For:

- Local and Long distance dial the 10-digit phone number (area code + local number)
- International dial 011 + country code + city code + number
- **Internal extension** dial the extension

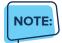

Be sure to use a surge protector with your phone.

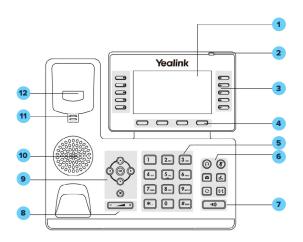

9. Navigation Keys

Cancel Key

11. Reversible Tab

12. Hookswitch

**OK Key** 

10. Speaker

- 1. Phone screen
- 2. Power LED Indicator
- 3. Line Keys
- 4. Soft Keys
- 5. Keypad Keys
- 6. Headset Key (1)

Mute Key (\*)

Message Key ⊠

Hold Key 🔼

Redial Key [C]

Transfer Key ((

- 7. Speakerphone Key
- 8. Volume Key +

## **Your Phone Calling Features**

#### **Basics**

#### **Change Views**

- To answer a ringing call, pick up the handset or press the Answer softkey to put call on speakerphone
- To answer a second call while on an active call, simply press the blinking line key. The first call will automatically be placed on hold. Toggle back and forth between multiple calls by pressing the corresponding line key.

#### **End Calls**

- Press to end an active call, replace the handset, or press ... > End Call
- For multiple calls, press ... > End Call to hang up active call and then press corresponding line key to resume held call

#### **Hold Calls**

- While on an active call, press the Hold key and the call will be held. Press the *Hold* key again to resume the call
- Or press ... > Hold to place caller on hold while on an active call to resume the held call.

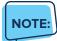

You can also press the blinking line key to resume the

#### **Transfer Calls**

#### **Attended Transfer**

- 1. Press *Transfer* or (ft), then dial the other party and press Call. Active call is held
- 2. When you hear the ring back sound, or after you talk with the other party, press *Transfer* or [4] again

#### **Blind Transfer**

1. Press *Transfer* or (f), dial the other party and then press **B** Transfer

#### **Transfer Call Direct to Voicemail**

- 1. During an active call, press VM Transfer line key
- 2. Enter the extension number and press OK

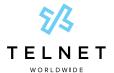

#### **Conference Calls**

#### **Conduct Conference Calls**

- 1. Make call to or receive call from other party
- 2. Press Conference softkey
- 3. Dial the third party and press Call (or #)
- 4. Wait for third party to answer then press Conference
- 5. Press Split to remove a party from the conference

#### **Forward Calls**

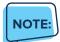

Please see Quick Dial section of this guide for additional Call Forwarding options and methods.

#### To enable call forwarding always (first time setup)

- Press Forward, then enter the forwarding number or extension
- Press the up navigation arrow to select the Always Forward option
- 3. Press Switch to enable forwarding
- 4. Press Save

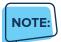

The next time you press forward it will automatically forward to the last number specified.

To modify an existing forwarding number, press *Menu*, navigate to *Features*, *OK* > *Call Control* > *Call Forward* > *Always Forward*. Press down arrow to select the forwarded number. Modify number as required and then press *Save*. Lift handset to clear screen.

#### Disable Call Forwarding Always

1. Press Forward

#### Call Forwarding No Answer

- Press Menu, navigate to Features, OK > Call Control > Call Forward > select No Answer Forward
- 2. Select options to enable, enter number and specify number of rings. Modify number as required and then press *Save*. Lift handset to clear screen.

#### Call Forwarding Busy

- Press Menu, navigate to Features, OK > Call Control > Call Forward > select Busy Forward
- 2. Select options for enabled, navigate down and enter the forward to number. Modify number as required and then press *Save*. Lift handset to clear screen.

#### Intercom

 To connect directly to the speakerphone of a co-worker, press *Intercom*, dial the extension followed by # (or press *Call*)

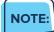

If you are receiving an intercom call, the phone beeps, then the caller automatically connects to your speakerphone

#### **Do Not Disturb**

- To disable ringing, press DND. The LCD display will show a DND icon and any incoming calls will be directed to voicemail
- Press DND again to re-enable ringing

#### Menu

The Menu softkey provides access to multiple options.
 Use the navigation keys to highlight desired option and the press Enter softkey or OK

#### **Redial**

 To redial the last call placed, press Redial Key > Call, or press the Redial Key twice.

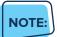

You can also use the down navigation key to select a number from a list to redial.

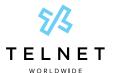

#### Park and Unpark Calls (If Enabled)

Parking is a way to place a call on public hold so that others can unpark and answer the call from any phone.

#### Park an Active Call

- 1. Press GPark
- 2. Listen to the message which identifies the extension the call is parked to
- Notify the intended recipient(s) that a call is parked at specified extension. This can be done via intercom or broadcast paging

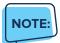

If configured, simply press an available park line key (near upper right of phone) to park an active call

#### Unpark a Call

 Recipient presses corresponding blinking Unpark line key and parked call is retrieved

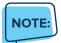

Another option is to press the *Cancel Key (X)* below the navigation buttons and then enter the parked extension.

## **Broadcast Paging and Intercom Features**

#### **Broadcast Paging**

 To page all phones on your local network (LAN), press the *Paging* line key and begin talking. All phones that are not on active calls will be alerted of the page with an audible beep and then receive the page via speakerphone.

#### Intercom

 To connect directly to the speakerphone of one co-worker, press *Intercom*, dial the extension followed by # (or press *Call*)

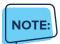

If you are receiving an intercom call, the phone beeps, then the caller automatically connects to your speakerphone.

## **Viewing Recent Calls**

#### **View Recent Calls List**

- 1. Press the down navigation arrow
- 2. Scroll down/up to view all calls
- Then press right arrow for multiple options to view respective missed, placed and received call lists
- 4. Press Call to dial the highlighted call

## **Directory**

#### **View Organization Directory**

- Press the up navigation arrow (All Contacts option will be highlighted)
- 2. Press **OK** navigation button or **Enter** to view contacts
- Scroll down/up to view contact list and highlight desired contact
- 4. Press Call > Call to dial the contact

### **Busy Lamp Field (BLF)**

**Monitored Lines (BLF Keys)** are part of an optional add-on, and are managed by your phone system administrator. Up to 18 BLFs can be configured on phone display (pages 2 & 3).

#### **View Phone Status**

- Press the 10th line key near lower right of graphical display
- 2. This will show up to two pages of other users/phones
- Green indicates other person's phone is idle. Red indicates other person is on a call

#### **Speed Dial**

1. Simply press the BLF to place a call to that phone

#### **Intercept Call Ringing to BLF**

 While BLF is blinking on an incoming call, simply press BLF key to intercept or pickup that call

#### **Transfer Call to BLF**

- 1. While on an active call, press *Transfer*
- 2. Press 10th line key to search for BLF
- 3. Press desired BLF and call will be transferred

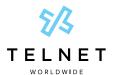

#### **Speed Dial Keys**

Any unused line keys can be setup as speed dials.

#### Create Speed Dial (or Remove)

- 1. Press the 10th line key near lower right of graphical display and then locate an unused line key
- 2. Press and hold the unused line key
- Change the *Type* to *Speed Dial* by pressing the right navigation arrow
- Select the Value field, enter desired phone number and then press Save
- 5. The newly created speed dial will display the number. Add a *Label* to display a name instead of number
- 6. Change Type to N/A to remove the speed dial

#### Use Speed Dial Key

1. Locate desired speed dial key and press it. This will place an outbound call to the specified number

#### **Line Appearances**

 Line Appearance Keys (3 standard) can independently handle live calls. With this optional add-on, additional appearance keys can be configured or shared lines from other phones added. These are managed by your phone system administrator.

## **Contact Center Call Queues**

(If Enabled)

#### Log In to a Call Queue

 Press the Login softkey. When you are signed into a call queue and state is set to available, a green checkmark will be displayed next to your line. Incoming calls to Contact Center will ring agent's phone.

#### Log Out of a Call Queue

 Press the Logout softkey. After logging out, a blue arrow will be displayed next to your line

## **Change Your Agent State to Unavailable While Logged In**

- Press the *Unavail* softkey and enter the unavailable code
- 2. Press the **OK** button
- A red X will appear next to your lines and an Unavailable status will display on phone screen

4. Contact Center calls will not ring to your phone when state is set to unavailable or wrap-up

#### **After Ending a Call**

- 1. Your availability state will automatically change to wrap-up (configurable by supervisor)
- Press DispCode softkey to enter a disposition code followed by OK (see supervisor for details)

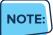

 Unavailable codes and Disposition codes require a one-time setup.

## **Hoteling**

(If Enabled)

Hoteling allows users to login to other open desk phones (aka host phones) using their personal credentials. This allows a guest to temporarily take over a host phone and access their own personal voicemail, call history and present their unique caller ID when making outbound calls. Additional phone configuration/setup is required. Contact your system administrator for more information.

#### Log In to an Open Desk Phone

- 1. Press the *Hoteling* line key
- Press the 2aB or abc softkey until 123 is displayed. This
  changes the keypad to a numeric entry and will allow
  you to enter numbers for both User ID and Password.
- 3. For your User ID, enter your 10-digit phone number
- 4. Press down arrow to navigate to next row
- 5. For your password, enter your 6-digit numeric voicemail passcode
- 6. Press the Login soft key
- 7. Your personal extension now appears on the open host phone and it is ready for use.

#### Log Out of an Open Desk Phone

- 1. Press the GuestOut softkey
- 2. Press **OK** softkey to confirm logout

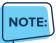

If you forget to log out, the system is typically set up to automatically log out guests after a 12-hour period.

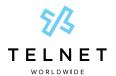

#### **Important Note About 911:**

Because VoIP (Voice over Internet Protocol) service works differently than traditional phone service, VoIP E911 service may also work differently. To understand limitations and to be prepared should you need to make a 911 call from your IP phone, please read the TelNet E911 Emergency Service Advisory Notification at:

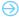

www.telnetww.com/TelNet911Advisory.pdf

#### VoIP 911 Alert

Emergency 911 service on this device may be limited or unavailable and DOES NOT function during a power or broadband outage.

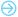

Click to visit www.telnetww.com/911info

### **Additional Phone Features**

#### **Muting the Microphone**

- During a call, press 🗗 to mute your audio
- To disable Mute, press 🖢 again

#### **Change Volume**

- To change call volume, press — + during a call
- To change the ringer volume, press — + when the phone is idle or ringing

#### **Change Ringtone**

#### Change the Incoming Call Ringtone

- 1. Press Menu softkey
- 2. Navigate to Basic
- 3. Navigate to Sound
- 4. Select Ring Tones
- 5. Select Common and press OK
- 6. Highlighted ringtone will automatically play
- 7. Navigate up/down to select the desired ringtone
- 8. Press OK

#### **Access Voice Messages**

- 1. Press the voicemail button ☐ followed by Connect
- 2. Follow prompts to play messages, record greetings, etc. (See Voice Messaging section for more options)

## **Quick Dial Calling Features**

### Call Forwarding

Forward all incoming calls to another number or voicemail, forward calls only when your line is busy, or when calls go unanswered. As part of your business continuity plan, have Call Forwarding Not Reachable feature set to automatically forward all calls if something prevents calls from completing, (e.g. power failure or loss of Internet connectivity).

#### **Activate Call Forwarding**

- 1. Lift handset. Press the \* code (noted below)
- 2. Enter phone number to which calls will be forwarded, or forward to Voicemail
- 3. Press # and replace handset to activate service

#### **Deactivate Call Forwarding**

- Lift handset. Press the \* or # code (below)
- 2. Replace handset to deactivate service

| Call Forwarding                                                | Activate    | Deactivate  |
|----------------------------------------------------------------|-------------|-------------|
| All Calls                                                      | <b>*</b> 72 | <b>*</b> 73 |
| All Calls to<br>Voicemail                                      | <b>*</b> 21 | #21         |
| *When Busy                                                     | <b>*</b> 90 | <b>*</b> 91 |
| *Busy to Voicemail                                             | <b>*</b> 40 | #40         |
| When No Answer<br>to Voicemail                                 | <b>*</b> 41 | #41         |
| Not Reachable (for business continuity plan – requires set up) | <b>*</b> 94 | <b>*</b> 95 |

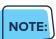

Call forwarding options marked with \* require call waiting to be disabled to function properly.

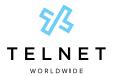

## **Call Waiting**

Be notified of other calls coming in while you are on the line.

#### **Activate Call Waiting for All Calls**

- 1. Lift handset. Press \*43, and then press #
- 2. The Call Waiting service is turned on for all calls

#### **Deactivate Call Waiting for All Calls**

- 1. Lift handset. Press #43, and then press #
- 2. The Call Waiting service is turned off for all calls

#### **Cancel Call Waiting for a Single Call**

- 1. Lift handset. Press \* 70, and then press #
- The Call Waiting service is turned off so that you can make an uninterrupted phone call. The Call Waiting service will be back on for the next phone call

## Speed Dial 8 (1-digit codes)

Set up and update 1-digit speed dial codes for frequently dialed numbers

#### Set Up/Update Speed Dial 8 (1-Digit Codes)

- 1. Dial \*74, and listen for tone
- 2. Enter the 1-digit code plus the 10-digit phone number you would like assigned followed by #. (Recorded message confirms code was programmed)

#### **Place Call Using Speed Dial 8**

1. Press the 1-digit speed dial code, then press Call

## Speed Dial 100 (If Enabled)

Set up and update 2-digit speed dial codes for frequently dialed numbers.

#### Set Up/Update Speed Dial 100 (2-Digit Codes)

- 1. Dial \*75, press # and listen for tone
- Enter the 2-digit code plus the 10-digit phone number you would like assigned followed by #. (Recorded message confirms code was programmed)

#### **Place Call Using Speed Dial 100**

1. Press # plus the 2-digit speed dial code, then press Call

| Forward or           | Forward or                                                                                             |
|----------------------|----------------------------------------------------------------------------------------------------|
| <b>*</b> 72          | <b>*</b> 73                                                                                            |
| <b>*</b> 21          | #21                                                                                                    |
| <b>*</b> 90          | <b>*</b> 91                                                                                            |
| <b>*</b> 40          | #40                                                                                                    |
| <b>*</b> 41          | #41                                                                                                    |
| <b>*</b> 94          | <b>*</b> 95                                                                                            |
| <b>*</b> 63 <b>*</b> |                                                                                                    |
| <b>*</b> 43          | #43                                                                                                    |
|                      | <b>*</b> 70                                                                                            |
| <b>*</b> 69          |                                                                                                    |
| <b>*</b> 97          |                                                                                                    |
| <b>*</b> 66          | or Redial                                                                                              |
| <b>*</b> 86          | or MESSAG                                                                                              |
| Transfer             |                                                                                                    |
| Hold                 | Resume                                                                                                 |
| DND or               | DND or                                                                                                 |
| <b>*</b> 78          | <b>*</b> 79                                                                                            |
|                      | (repeat to                                                                                             |
| Conference           | add)                                                                                                   |
|                      | (again for                                                                                             |
| Speaker              | off)                                                                                                   |
| Muto                 | (again for                                                                                             |
| winte                | off)<br>(music                                                                                         |
|                      | returns                                                                                                |
| <b>*</b> 60          | next call                                                                                              |
|                      |                                                                                                    |
| <b>*</b> 99          |                                                                                                    |
| 11.33                |                                                                                                    |
|                      | *72 *21 *90 *40 *41  *94 *63* *43  *69 *97 *66 *86  Transfer Hold  DND or *78  Conference Speaker Mute |

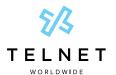

# Accessing Voicemail and Your Voice Portal

Access your voicemail and personal voice portal using your own phone:

- Press ☑ followed by Connect
- Or dial **\*86** and **Call** from your phone

Your administrator provides you with the phone number/ extension for the group Voice Portal (referred to as the Voice Portal general access number/extension)

## **Initial Voicemail Set Up**

- 1. First time logging in, press ☑ & Connect and then:
- 2. Enter a new passcode at the prompt, followed by #
- 3. Re-enter your passcode at the prompt followed by #
- 4. Record your name at the prompt and press #. Your Voicemail is setup and ready for use.

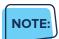

Your voicemail passcode must be 6 digits in length and cannot be your phone number. Do not use weak passcodes (e.g., not sequential or repeating digits).

## **Access Voicemail and Voice Portal**

#### From Your Own Phone

- 1. First time logging in, press ☒ & Connect
- 2. Enter your passcode followed by #. (Skip step if auto login is enabled)
- 3. Follow prompts of the *Voice Messaging Main Menu*

#### From Another Phone Within Your Group

- 1. Dial your phone number or extension
- 2. Press \* while greeting plays to reach the login prompt
- Enter your passcode followed by # to reach Voice Messaging main menu
- At the Voice Messaging menu, make selection, (or press \* to reach the Voice Portal main menu)

#### From a Phone Outside of Your Group

- Dial the Voice Portal general access phone number/ extension
- Enter your mailbox number (typically your phone number)
- 3. Enter your passcode followed by #
- 4. Follow prompts of the Voice Portal Main Menu

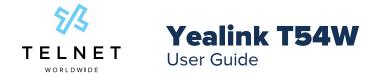

## **Voice Messaging Main Menu**

| 1 | Listen to Messages            |
|---|-------------------------------|
| 2 | Busy Greeting Menu            |
| 3 | No Answer Greeting Menu       |
| 4 | Extended Away Greeting Menu   |
| 5 | Compose Message Menu          |
| 7 | Delete All Messages           |
| 8 | Message Deposit Settings Menu |
| * | Voice Portal Main Menu        |
| # | Repeat Menu                   |

| "Play Message" options |                                           |   |                                                                                                |
|------------------------|-------------------------------------------|---|------------------------------------------------------------------------------------------------|
| While                  | ile listening to message Between messages |   |                                                                                                |
| 1                      | Skip Back                                 | # | Save                                                                                           |
| 2                      | Pause/Resume                              | 7 | Delete                                                                                         |
| 3                      | Skip Forward                              | 2 | Repeat                                                                                         |
| 4                      | Jump to Beginning                         | 5 | Envelope Info                                                                                  |
| 6                      | Jump to End                               | 6 | Play Next Message                                                                              |
| Any ti                 | Any time                                  |   | Callback Caller                                                                                |
| *                      | Return to Previous Menu                   | 9 | Additional Options  1 Reply to Message  2 Forward Message  * Return to Previous Menu  # Repeat |

### **Voice Portal Main Menu**

| 1 | Access Voice Mailbox         |
|---|------------------------------|
| 3 | Greetings Menu – Record Name |
| 4 | Change Hoteling              |
| 5 | Change Passcode              |
| 6 | Exit                         |
|   |                              |
| # | Repeat                       |